### Non-intrusive methods for debugging and problem analysis in multi-user high concurrency production OPA environments

Sunil G. Singh DBMS Consulting 18 September 2006 Administration & Configuration ManagementSession 03

# Acknowledgements

- T. **• Many thanks to the OCUG for this opportunity** to present for the OCUG A&CM group.
- **• Many thanks to the OCUG Planning and Review** Committee and OCUG A&CM Focus Group Chairs for their infinite patience in receiving and expeditious review of this presentation
- T. **• Many thanks to everyone who participated in** the development of presentation, and especially Mike Murphy at Medimmune for posing questions which lead to this topic.

## Assumptions/Scope/Disclaimer

- T. **Assumption: Audience has a basic** understanding of the OC 4.5.x architecture
- Scope: OC/RDC/TMS/AERS 4.5.x.
- T. **Disclaimer: These methods are for debugging** production environment problems. They are not intended for bypassing security measures or regulatory policies, and nothing in this presentation should be construed as intended for such purposes.

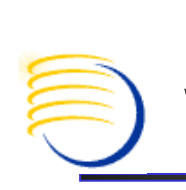

### Requirements for Non-intrusive Debugging Within Production OLS environments.

- OLS production environments, especially those running RDC or with a global user base, have close to 24x7 usage and availability requirements.
- T. **This type of environment increasingly presents** problems and issues which must be debugged and analyzed in the production environment due to
	- × **Exercitical time constraints**
	- × **dependency on production infrastructure or** components which are part of the issue
	- П **dependency on production data which does not** exist elsewhere

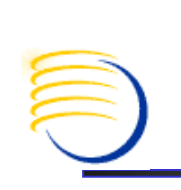

### Requirements for Non-intrusive Debugging Within Production OLS environments. (2)

- While creating refreshed copies/clones of the production environment and reproducing a production issue is the best analytical method, it is not always practical because:
	- H Production environments are more complex and sometimes can not be duplicated 100% in their entirety in a test environment (such as load balanced servers, public-facing network components, secure data)
	- **Sufficient infrastructure (such as disk space and servers)** may not exist to make copies of the production environment
	- П **Downtime may be required to create production copies** which may not be available
	- System Administrator/DBA/Application Administrator resources and availability may not exist or may not be available in time

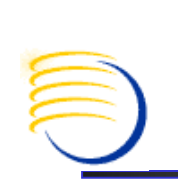

### Requirements for Non-intrusive Debugging Within Production OLS environments. (3)

- П **Executing many debugging techniques as documented** can:
	- П Cause short outages/downtimes which impact multiple users
	- Negatively impact performance for all users
	- Generate an excessive amount of debugging information/large logs, making it difficult to isolate a problem
- $\blacksquare$  Having a way to debug a specific user **Having a way to debug a specific user's issue without** effecting the production environment performance, causing downtime, or generating excessive debug files is a tremendous advantage in a production environment

### Non-intrusive debugging at the database level

- $\mathcal{L}_{\mathcal{A}}$ There are well-known methods for debugging a specific user's database session with bind<br>variables without affect any other database sessions.
- $\mathbb{R}^3$ **This method consists of the following well-<br>known steps.**
- $\mathcal{L}_{\mathcal{A}}$ Bring application right to the brink of the error/failure.
- $\mathbb{R}^3$ ■ Identify the sid, serial#, username from<br>v\$session:
	- П Select sid, serial#, username, program from v\$session where username = '<user>';

## Non-intrusive debugging at the database level (2)

- k. **Start the tracing:** 
	- П sys.dbms\_system.set\_ev(<SID>,<SERIAL#>,10046,12,'') or
	- u ■ execute sys.dbms\_support.start\_trace\_in\_session<br>
	(sid => <SID>, serial => <SERIAL#>, waits => true, binds<br>
	=> true)
- Г Actually cause the error to occur. Perform the action that causes the failure.
- Г Do NOT close the dialogue box for the error message (if present)
- Г  $\blacksquare$  Stop the tracing:
	- sys.dbms\_system.set\_ev(<SID>,<SERIAL#>,10046,0,'') or
	- execute sys.dbms\_support.stop\_trace\_in\_session (sid => <SID>, serial => <SERIAL#>);

### Non-intrusive debugging at the database level (3)

- $\mathbb{R}^3$ Check the USER\_DUMP\_DEST area for a current trace file.
	- П **select name from v\$parameter where name =**  $'$  lyser dump dest': 'user dump dest';
- $\mathbb{R}^3$ **Copy the trace file into a temporary directory.**
- $\mathbb{R}^n$  Generate a record file with the order of executed SQL statements using tkprof:
	- П tkprof <trace>.trc <trace>.out record=<trace>.rec
- $\mathbb{R}^3$ **Analyze the trace file and output accordingly**

## Examples of higher impact debugging/analysis methods:

- k. **Excellent Metalink Note 275927.1: Troubleshooting RDC** 4.5 PDF Data Entry Issues.
- Section 3.2.2.1 requires a registry key on the middle tier, which will generate a .dbg file for every user once these registry key is entered

3.2.2.1 Create the OPA DCAPI PDF\_DEBUG String Value

In order to enable collection of the DCAPI debug logs for PDF data entry, you must create a new string value in the Windows registry on middle tier computer. The new entry resides in the same key as the opa xML Loc string value. Typically, this location is HKEY LOCAL MACHINE\SOFTMARE\Oracle. In order to enable API debugging, set the data value for this new string to "Y".

- Г This will effect multiple sessions on the server making them slower and generate multiple sets of .dbg logs
- Г Also, any case where a modification to formsweb.cfg is required will then require the OracleiSuitesHTTPServer<br>Service to be restarted, which will disconnect all OC/TMS/RDC users in version 4.5.x because forms servlets are in use.

# Isolating changes to formsweb.cfg to a single user

- Nearly any change to %ORACLE\_806\_HOME%\forms60\server\formsw eb.cfg and %OPA\_HOME%\html\opa45\_basejini.htm can be tested on an individual user basis without impacting the entire middle tier or without restarting the OracleiSuitesHTTPServer service.
- T. • All parameters which are these two files are dynamically combined to create an .html file which is hiding in the "Please do not close this window…"

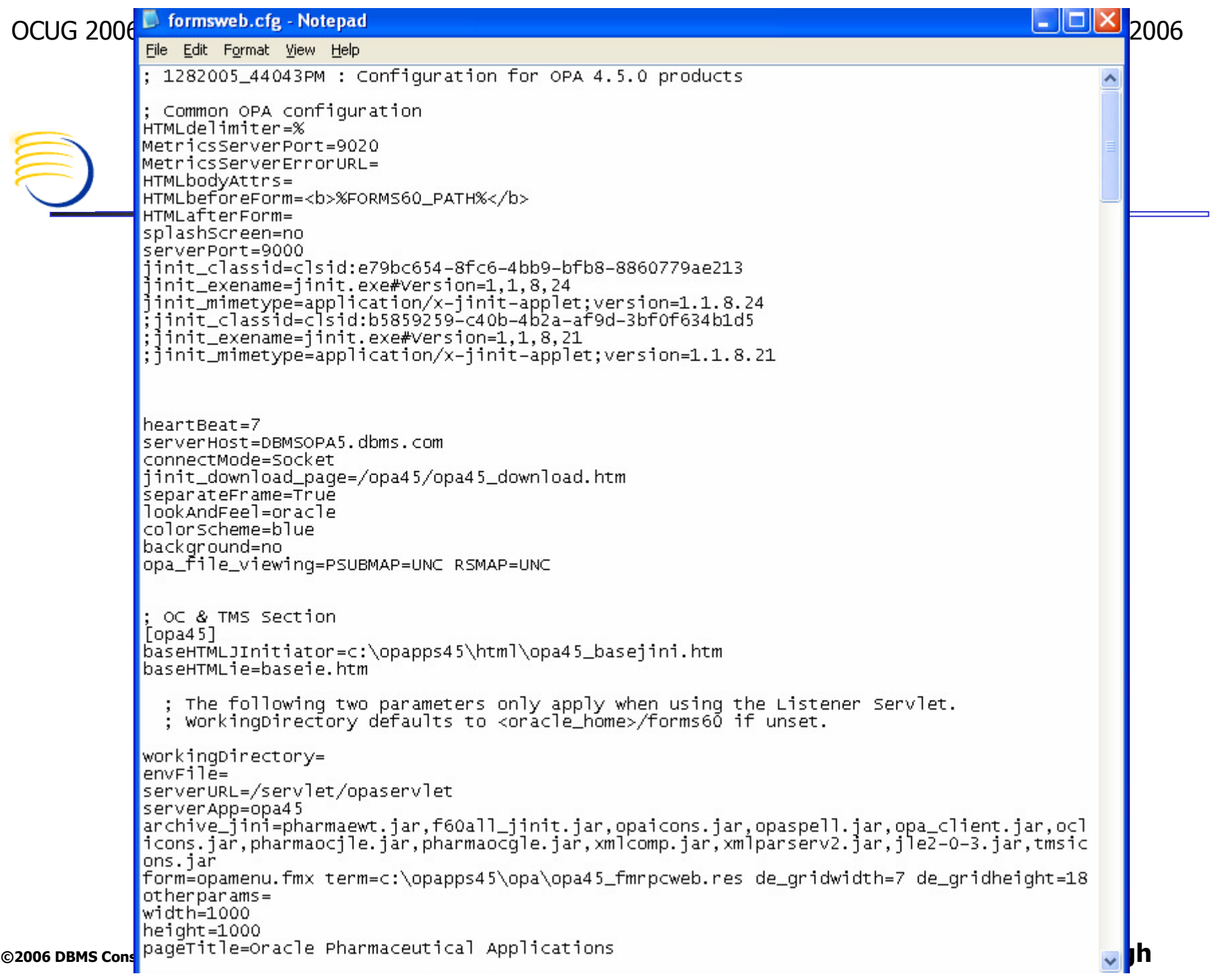

<sup>12</sup>

### OCUG 2006 Vancouver Non-intrusive methods for debugging and problem analysis 18-SEP-2006

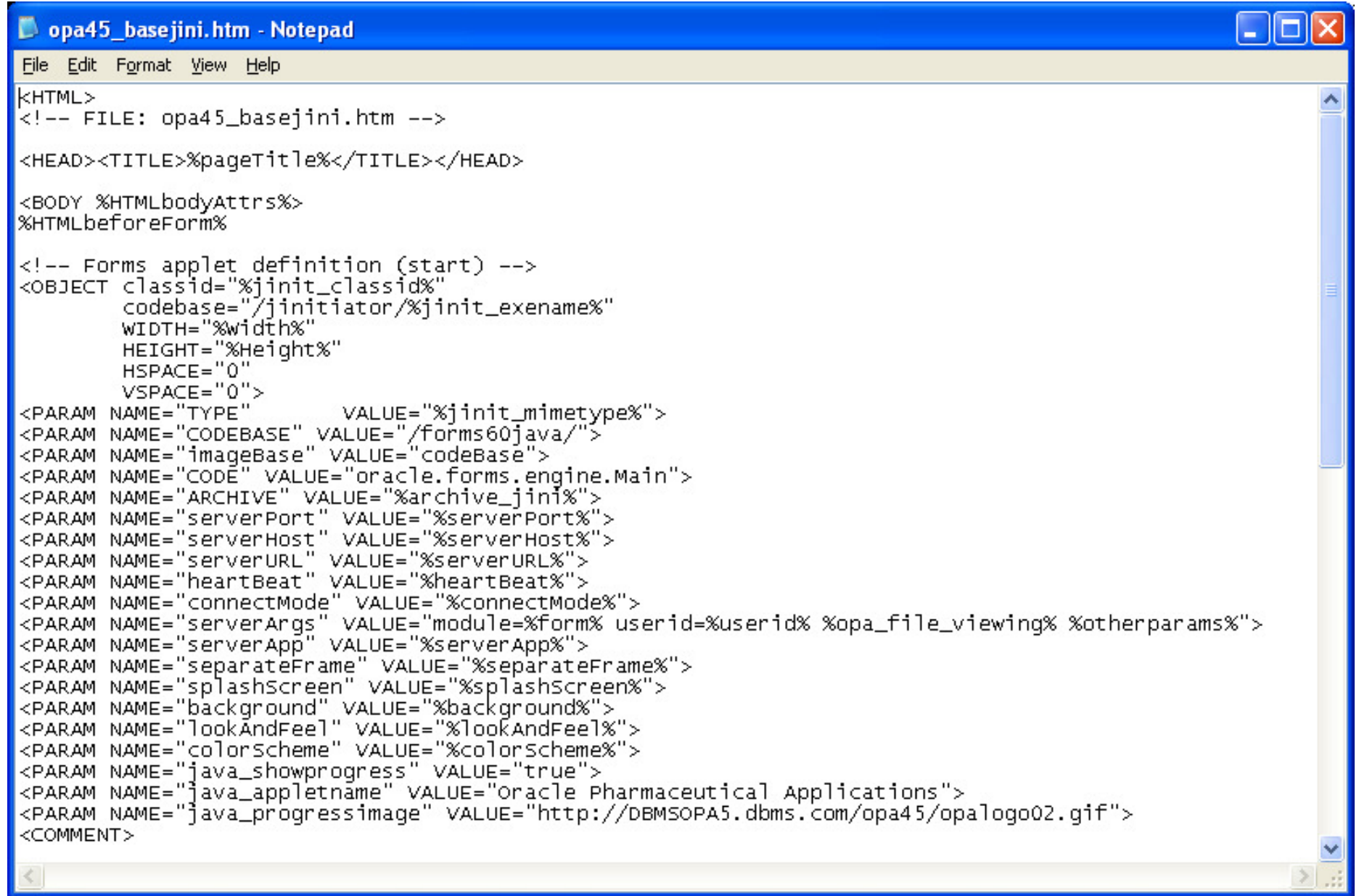

### Viewing Combined Source of formsweb.cfg and opa45\_basejini.htm

 $\mathbb{R}^3$ **Right-Clicking on the** "Please do not close this window …" and choosing View Source will show the combined contents opa45\_basejini.htm with all variables substituted from formsweb.cfg as shown<br>on the next slide on the next slide

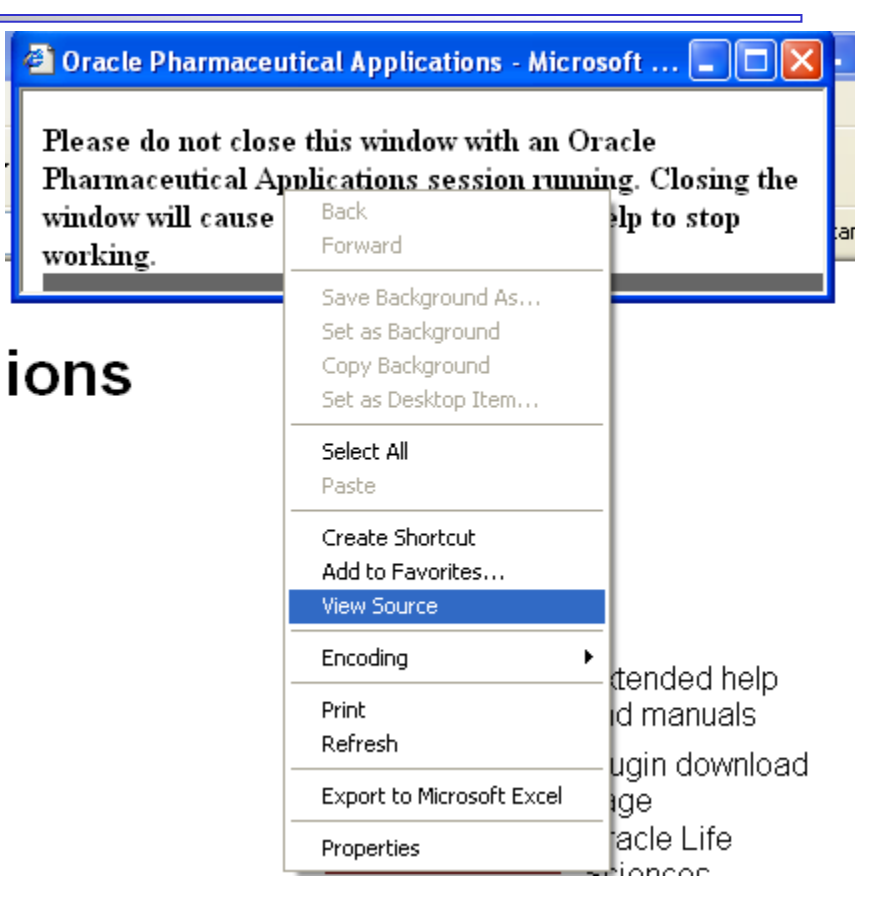

OCUC 2006 Vancouver 11 - Notepad Vancouver Non-international problem and problem and problem and problem and p<br>The Edit Format View Help <!-- FILE: opa45\_basejini.htm --> ㅅ <HEAD><TITLE>Oracle Pharmaceutical Applications</TITLE></HEAD>  $<$ BODY > <b>Please do not close this window with an Oracle Pharmaceutical Applications session running. Closing the window will cause report/file viewing and help to stop working. </b>  $\langle$ !-- Forms applet definition (start) --> classid="clsid:e79bc654-8fc6-4bb9-bfb8-8860779ae2<br>codebase="/jinitiator/jinit.exe#Version=1,1,8,24'<br>WIDTH="1000" <OBJECT classid="clsid:e79bc654-8fc6-4bb9-bfb8-8860779ae213" HEIGHT="1000" HSPACE="0"  $VSPACE="0"$ <PARAM NAME="TYPE" VALUE="application/x-jinit-applet;version=1.1.8.24"> <PARAM NAME="CODEBASE" VALUE="/forms60java/"> <PARAM NAME="imageBase" VALUE="codeBase"> <PARAM NAME="CODE" VALUE="oracle.forms.engine.Main"> <PARAM NAME="ARCHIVE" VALUE="pharmaewt.jar,f60all\_jinit.jar,opaicons.jar,opaspell.jar,opa\_client.jar,oclicons.jar,pharmaocjle.jar| ,pharmaocgle.jar,xmlcomp.jar,xmlparserv2.jar,jle2-0-3.jar,tmsicons.jar"> <PARAM NAME="serverPort" VALUE="9000"> <PARAM NAME="serverHost" VALUE="DBMSOPA5.dbms.com"> <PARAM NAME="serverURL |VALUE="/servlet/opaservlet?ifcfs=/servlet/f60servlet?confiq=opa45&HTMLbeforeForm=<b>Please%20do%20not%20clo se%20this%20window%20with%20an%20oracle%20Pharmaceutical%20Applications%20session%20running.%20%20Closing%2| 0the%20window%20will%20cause%20report/file%20viewing%20and%20help%20to%20stop%20working.</b>&acceptLanguage  $=$ en-us"> <PARAM NAME="heartBeat" VALUE="7"> <PARAM\_NAME="connectMode"\_VALUE="Socket"> <PARAM NAME="serverArgs" VALUE="module=opamenu.fmx term=c:\opapps45\opa\opa45\_fmrpcweb.res de\_gridwidth=7 <PARAM NAME="serverApp" VALUE="opa45"> <PARAM NAME="separateFrame" VALUE="True"> <PARAM NAME="splashScreen" VALUE="no"> <param name="background" value="no"><br><param name="lookandFeel" value="oracle"> <PARAM NAME="colorScheme" VALUE="blue"> <PARAM NAME="java\_showprogress" VALUE="true"> <PARAM NAME="java\_appletname" VALUE="Oracle Pharmaceutical Applications"> <PARAM NAME="java\_progressimage" VALUE="http://DBMSOPA5.dbms.com/opa45/opalogo02.gif"> <COMMENT> <EMBED SRC="" PLUGINSPAGE="/opa45/opa45\_download.htm" TYPE="application/x-jinit-applet;version=1.1.8.24" java\_codebase="/forms60java/ imageBase="codeBase" iava\_code="oracle.forms.engine.Main" java\_archive="pharmaewt.jar,f60all\_jinit.jar,opaicons.jar,opaspell.jar,opa\_client.jar,oclicons.jar,pharmaoc ]le.jar,pharmaocgle.jar,xmlcomp.jar,xmlparserv2.jar,jle2-0-3.jar,tmsicons.jar' WIDTH="1000" HEIGHT="1000" HSPACE="0" VSPACE="0" serverPort="9000" ©2006 D<mark>BMS Consulting, Inc. Unauthorized Duplication is Strictly Prohibited Prohibited Presented by: Sunit G. Singhester Presented by: Sunit G. Singhester Presented by: Sunit G. Singhester Prohibited by: Sunit G. Singhest</mark>

### Creating a static .html file to call OC/TMS/RDC

- П **Once the source is available, it can be saved locally.**
- $\overline{\mathcal{A}}$  In this form, it will not run because it has relative Middle Tier server path references, and these must be substituted in order for the file to useful.
- Г The source also contains an unnecessary section at the bottom of the file which has been kept for support of Netscape browsers.
- This new edited file should then be saved locally.
- It can be called directly from the PC as shown below for a<br>File saved as siltempliemp htm Run Run Run RIX Г file saved as c:\temp\temp.htm**Run**

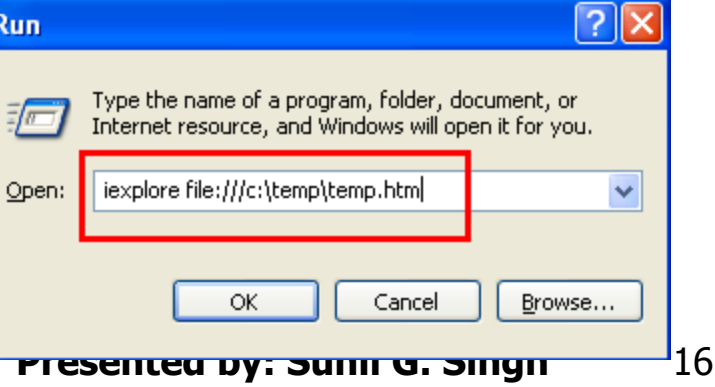

OCUG 2006 Vancouver Non-intrusive methods for debugging and problem analysis 18-SED-2006<br><HTML> <!-- FILE: opa45\_basejini.htm --> <HEAD><TITLE>Oracle Pharmaceutical Applications</TITLE></HEAD>  $<$ BODY  $>$ <b>Please do not close this window with an Oracle Pharmaceutical Applications session running. Closing the window will cause report/file viewing and help to stop working.</b>  $\langle$ !-- Forms applet definition (start) --> <OBJECT classid="clsid:e79bc654-8fc6-4bb9-bfb8-8860779ae213" codebase="http://dbmsopa5/jinitiator/jinit.exe#Version=1.1.8.24"  $WIDTH="1000$ HEIGHT="1000" HSPACE="0"  $VSPACE="0"$ <PARAM NAME="TYPE"  $VALUE = \frac{3}{4}$  application/x-jinit-applet; version=1.1.8.24"> <PARAM NAME="CODEBASE" VALUE=""nttp://dbmsopa5/forms60java/"> <PARAM NAME="imageBase" VALUE="codeBase"> <PARAM NAME="CODE" VALUE="oracle.forms.engine.Main"> <PARAM NAME="ARCHIVE" VALUE="pharmaewt.jar,f60all\_jinit.jar,opaicons.jar,opaspell.jar,opa\_client.jar,oclicons.jar,pharmaocjle.jar , pharmaocgle.jar, xmlcomp.jar, xmlparserv2.jar, jle2-0-3.jar, tmsicons.jar"> <PARAM NAME="serverPort" VALUE="9000"> <PARAM NAME="serverHost" VALUE="DBMSOPA5.dbms.com"> <PARAM\_NAME="serverURL" VALUE="http://dbmsopa5/servlet/opaservlet?ifcfs=http://dbmsopa5/servlet/f60servlet?confiq=opa45&HTMLbeforeF orm=<b>PTease%20do%20not%20close%20this%20window%20with%20an%20oracle%20Pharmaceutical%20Applications%20ses sion%20running.%20%20closing%20the%20window%20will%20cause%20report/file%20viewing%20and%20help%20to%20stop %20working.</b>&acceptLanguage=en-us"> <PARAM NAME="heartBeat" VALUE="7"> <PARAM\_NAME="connectMode"\_VALUE="Socket"> <PARAM NAME="senverAngs" VALUE="module=opamenu.fmx term=c:\opapps45\opa\opa45\_fmnpcweb.res de\_gridwidth=7 de\_gridheight=18 userid= PSUBMAP=UNC RSMAP=UNC "> <PARAM NAME="serverApp" VALUE="opa45"> <PARAM NAME="separateFrame" VALUE="True"> <PARAM NAME="splashScreen" VALUE="no"> <PARAM NAME="background" VALUE="no"> <PARAM NAME="lookAndFeel" VALUE="oracle"> <PARAM NAME="colorScheme" VALUE="blue"> <PARAM NAME="java\_showprogress" VALUE="true"> <PARAM NAME="java\_appletname" VALUE="Oracle Pharmaceutical Applications"> <PARAM\_NAME="java\_progressimage"\_VALUE="http://DBMSOPA5.dbms.com/opa45/opalogo02.gif"> <COMMENT> ≺∕⊂⊙мме́N⊤> The previous embedded object section is removed since it is not required for IE, only for Netscape k/OBJECT>  $\sqrt{2}$  -- Forms applet definition (end) -->

</BODY>

C/HTML><br>©2006 DBMS Consulting, Inc. Unauthorized Duplication is Strictly Prohibited Presented Bresented by: Sunni G. Singh

 $11 - 17$ 

# Uses of a Static HTML file

- П Once this file is available, changes which would normally affect all users for testing and debugging in the production environment that require changes to formsweb.cfg/opa45\_basejini.htm can be isolated to one user by having this user run this file locally on their PC
- Г **Examples:** 
	- Enabling record=collect to trace a form which crashes
	- Enabling networkRetries=100 if there is a specific user who is disconnected more frequently than other users
	- Modification of de\_gridwidth/de\_gridheight to see the effect on<br>an existing layout an existing layout

### Isolating registry changes to individual users

- m. The formsweb.cfg allows calls to a separate environment for each application.
- m. **This environment file can contain any environment variable** which would normally be set in the Windows registry,<br>usually under HKEY\_LOCAL\_MACHINE => SOFTWARE => ORACLE
- $\blacksquare$  By crea By creating a separate "hidden" application block in the formsweb.cfg file, an administrative URL can be created which can dynamically set registry key variables
- m. ■ Note that the envFile parameter must be added to the ops45\_basejinit.htm if it does not exist

t OC & TMS Section [opa45debug] baseHIMLJINTtiator=c:\opapps45\html\opa45\_basejini.htm baseHTMLie=baseie.htm workingDirectorv= envFile=opa45debug.env serverURL=/servlet/opaservlet senvenApp=opa45 archive\_jini=pharmaewt.jar,f60all\_jinit.jar,opaicons.jar,opaspell.jar,opa\_client.jar,oclicons.jar,ph form=opamenu.fmx term=c:\opapps45\opa\opa45\_fmrpcweb.res de\_gridwidth=7 de\_gridheight=18 otherparams= width=1000 position of the ight=1000 line is a strictly probabilities of the inc. Inc. Inc. Support the example of the inc. Singh strictly Property Probabilities of the inc. Singh strictly Property Prohibited by: Sunny Property Prope

### Isolating registry changes to individual users

- F. Once the OracleiSuitesHTTPService is stopped and restarted during the next downtime, there will now be a permanent debugging "hook"when calling OC/TMS.
- $\mathcal{L}_{\mathcal{A}}$ The url: http://<Middle\_Tier>/servlet/f60servlet?config=opa45debug
- F. environment variable setting instead of requiring a Registry key change and the contract of the contract of the contract of the contract of the contract of the contract of the
- This one-time activity enables any registry key change to be tested by  $\mathcal{L}^{\text{max}}$ calling this URL separately, without restarting any services and without<br>impacting any other users on the production system!

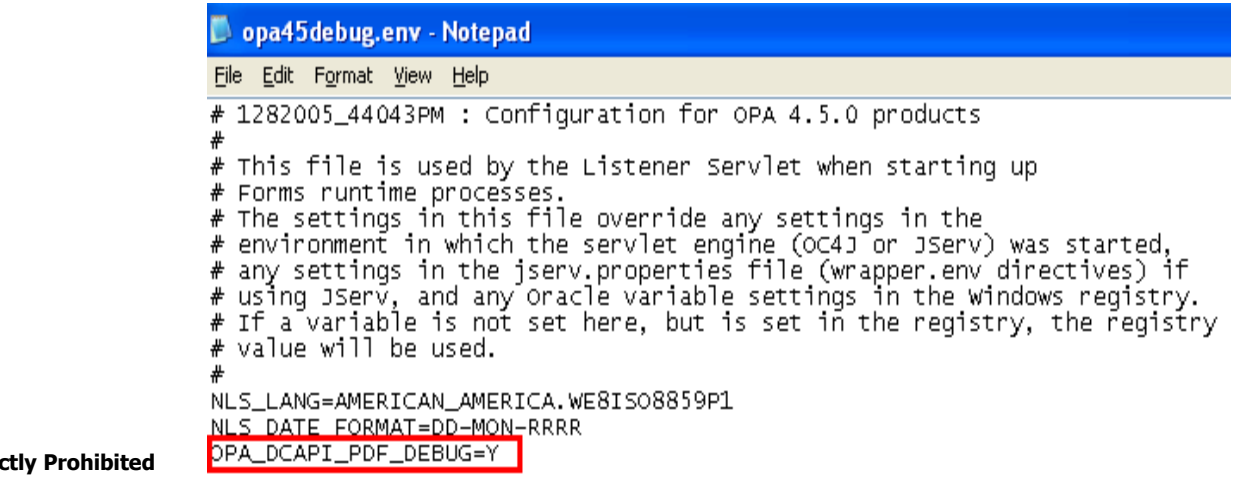

©2006 DBMS Consulting, Inc. Unauthorized Duplication is Stric

### Other Uses of Isolating Registry Changes to Specific Users

- This method is extremely powerful when used to control the FORMS60\_PATH environment variable
- A separate directory can be made for forms which need to be protected from most users except administrative users. The form can be moved into this separate directory, and only the FORMS60\_PATH in the debug<br>.env file would contain this directory.<br>The result is that these forms are hidden from all users excent those
- У. The result is that these forms are hidden from all users except those user who know the URL to access the debugging or administrative .env file file.
- $\Box$  Some examples of forms which administrators would like to hide but can not through the build-in menu role mappings are:
	- The Scheduled Job submission form (since a scheduled job fails once the submitting user changes their password)
	- The OS Password change form (especially on Windows RDBMS servers, where this account is a local Windows account to the RDBMS server, whose password should not be known or changed by the user)
	- The Reports Queue Manager viewing form (since this opens a webpage where any user can inadvertently kill/remove a scheduled job)

### RDC 4.5.2 On-Site Individual URL Debugging

- k. **Oracle has also seen a need to have individual session** debugging for RDC 4.5.2 On-Site.
- k. Using variables in the calling URL, the following types of debug should be possible:
	- u http://<Middle\_Tier.Domain>/opardc/rdcLogin.do?event=doSetup&debug=<options>

where <options> are:

- all (all of the options below)
- dcapi (Debug DCAPI, similar to OPA\_DCAPI\_PDF\_DEBUG registry key = Y)
- plugin (Debug RDC PDF Plugin, similar to setting the Debug in the Acrobat Reader => Oracle Clinical menu)
- u surround (Debug the Servlet, similar to setting the debug in the web.xml file)

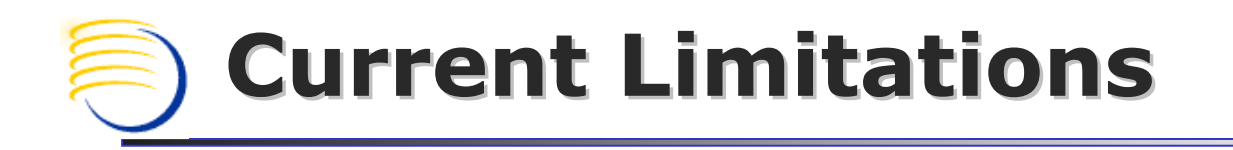

- **Example 2 Currently, I am not aware of a way to** control individual session changes to the server web.xml from a static html file
- **Service Service These changes currently impact all users** connected to the middle tier being changed and also requires OPA OC4J Service to be restarted.

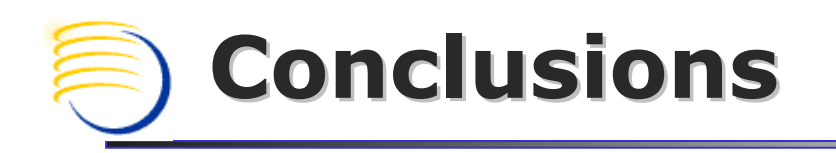

- $\mathbb{R}^n$ **Nhen advised to change a registry key or a** setting in formsweb.cfg or opa45\_basejini.htm in production environment, the methods presented here can be considered instead.
- $\mathbb{R}^n$ **New methods of performing this same type of** isolated debugging will be available when the technology stack of OLS upgrades to include Forms 9i, which also has some URL-based debugging options.

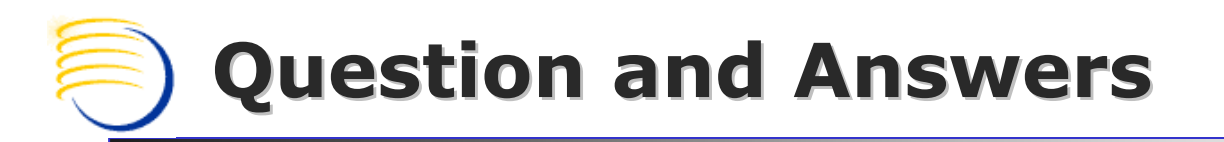

All follow-up questions, please contact:

Sunil G. Singh singh@clinicalserver.com+1-860-983-5848 +1-888-463-4751+91-98-181-34-017

Stephan Kromov skromov@clinicalserver.com+1-215-353-0811

Dr. Letian Liu lliu@clinicalserver.com+86-134-0212-4879